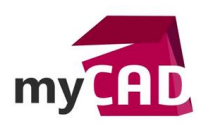

TRUCS & ASTUCES – Defeature : simplifier vos assemblages et protéger votre propriété intellectuelle

#### **Problématique**

Defeature permet d'envoyer et partager vos assemblages sans perdre votre propriété intellectuelle. Cet outil est également capable d'alléger un sous-ensemble que vous utilisez régulièrement dans vos machines.

#### **Sommaire**

- 1. Choix des composants à supprimer
- 2. Mouvements à conserver
- 3. Fonctions à garder
- 4. Objets à enlever
- 5. Sauvegarde

#### **Déroulé**

**1. Choix des composants à supprimer**

Dans un premier temps, rendez-vous dans le menu « outils » pour ouvrir la fonction Defeature.

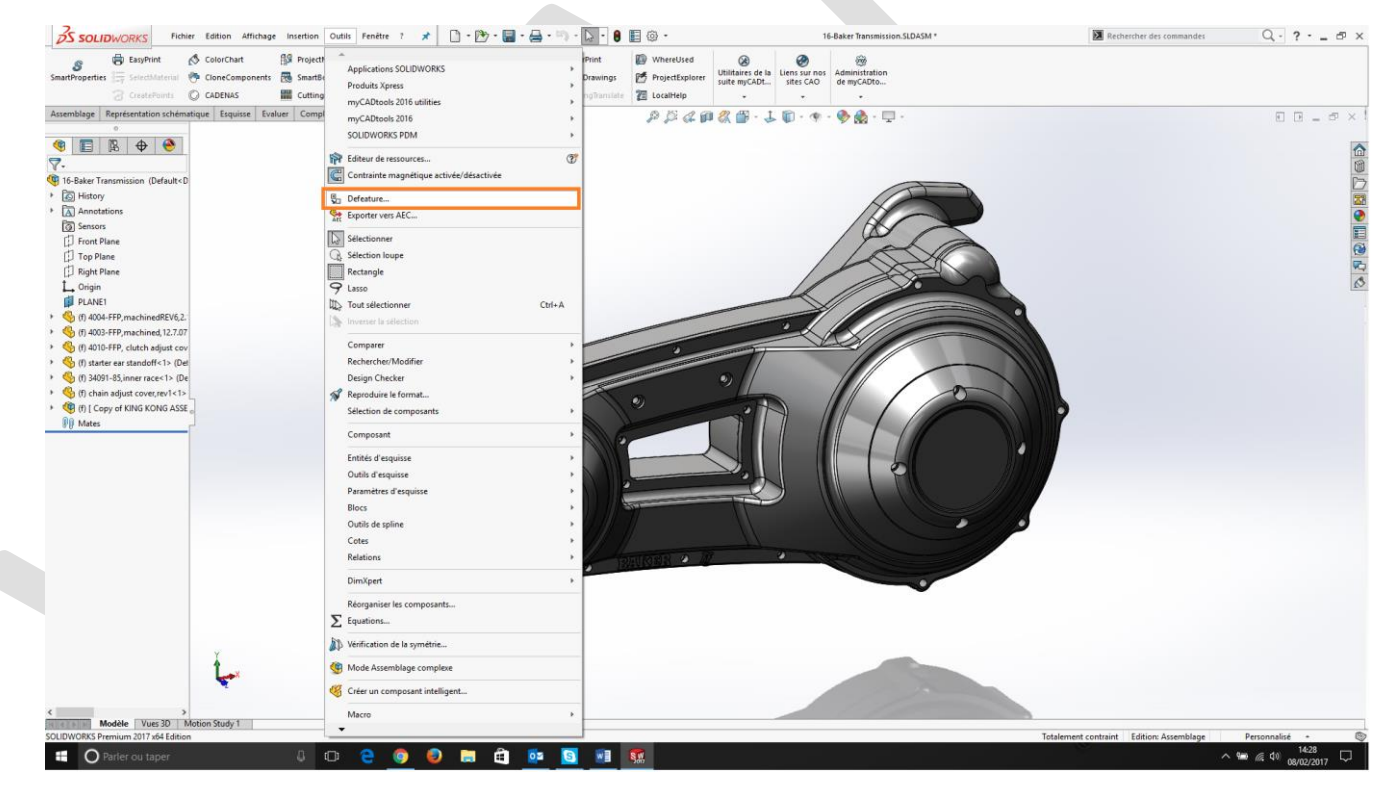

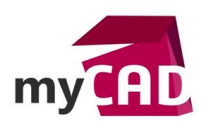

**Auteur** Florent Brigard, Ingénieur d'Applications, BU Services, Visiativ **Date** 06.03.2017 **Produit** SOLIDWORKS **Version** SOLIDWORKS 2017 SP1

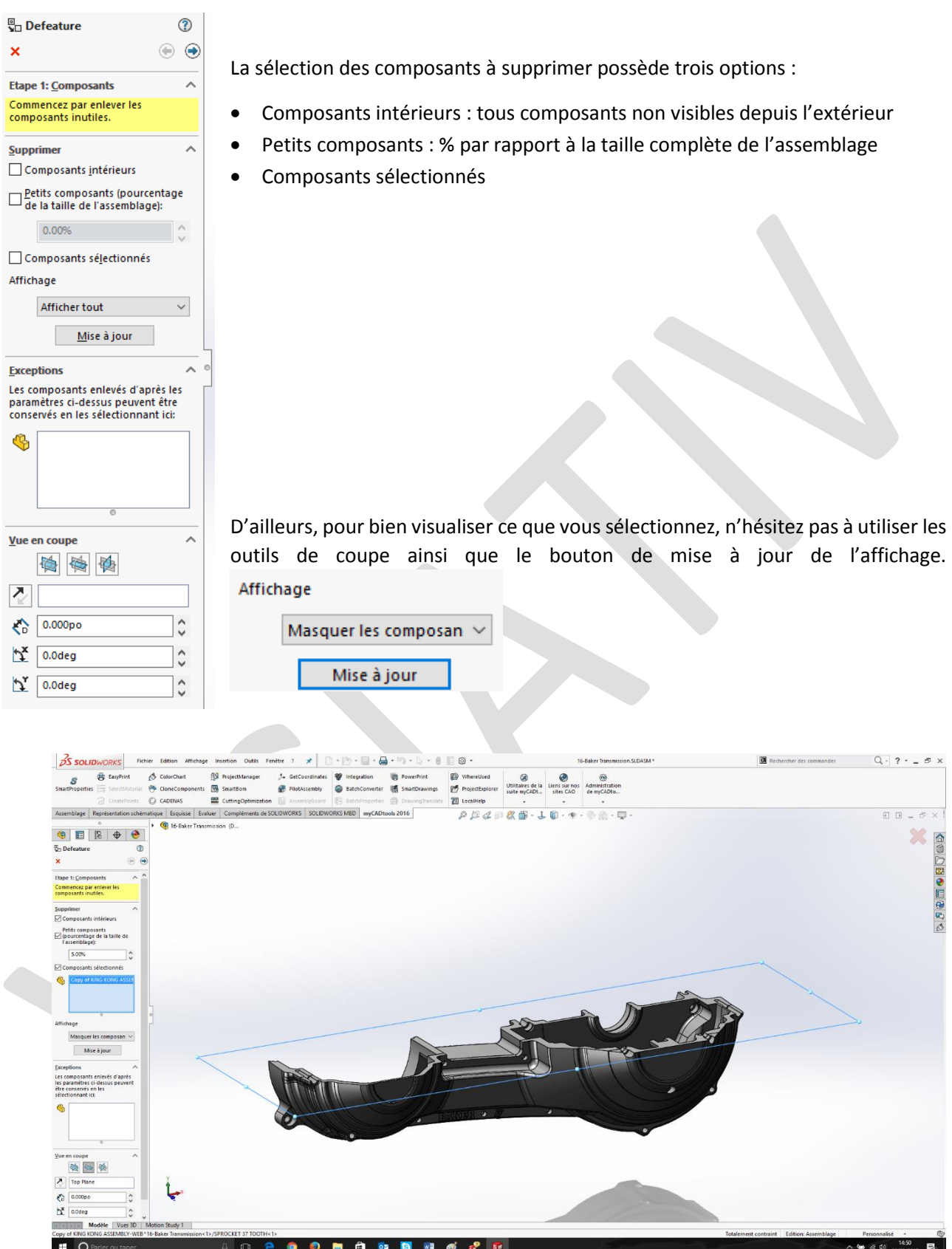

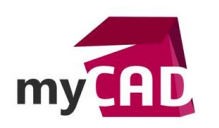

Ensuite, il faut cliquer sur la flèche droite pour passer à l'étape suivante :

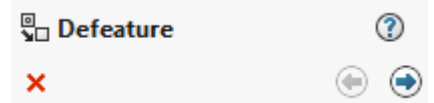

## **2. Mouvements à conserver**

Cette étape vous permet de conserver des mouvements entre des groupes de composants que vous sélectionnez.

# **3. Fonctions à garder**

D'autre part, il faut également conserver toutes les fonctions utiles pour la fixation de votre composant ou pour la compréhension de votre assemblage. Pour cela, vous avez plusieurs options, vous pouvez :

- Sélectionner les faces de vos fonctions manuellement
- Sélectionner tous les perçages
- Sélectionner les perçages dans une plage dimensionnelle

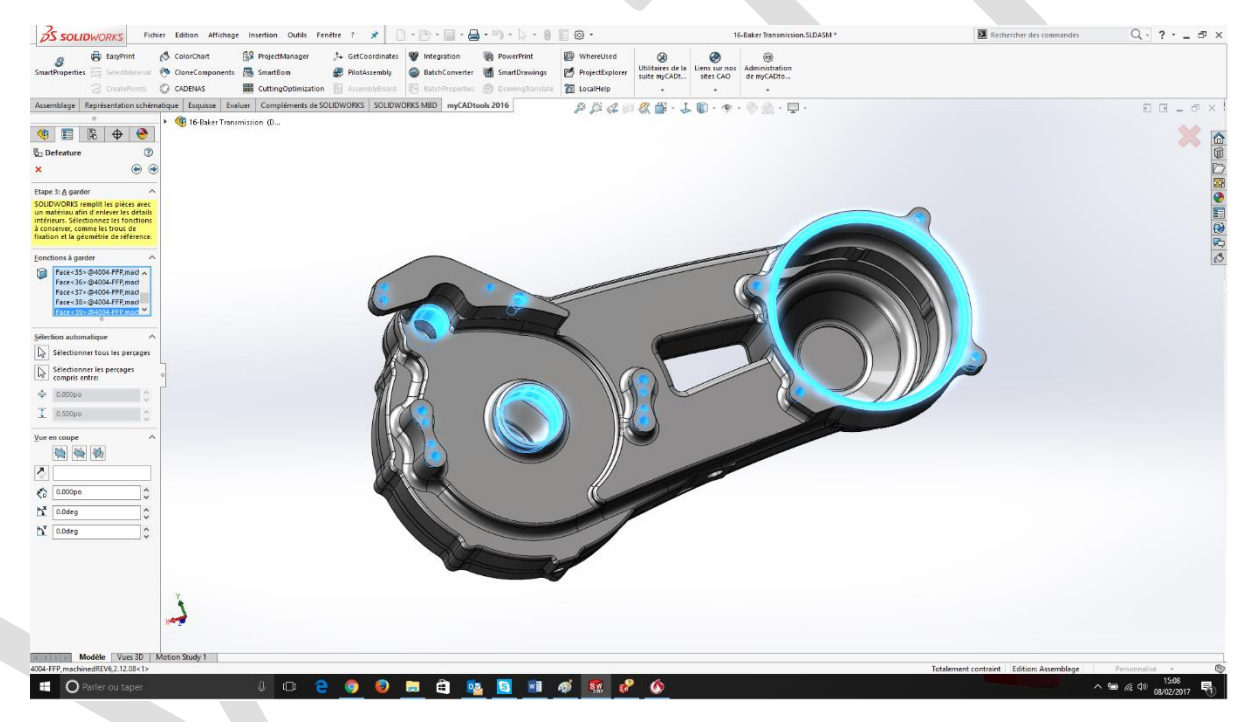

Puis, il est nécessaire de cliquer sur la flèche droite pour passer à l'étape suivante :

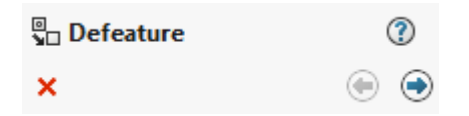

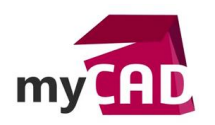

**Auteur** Florent Brigard, Ingénieur d'Applications, BU Services, Visiativ **Date** 06.03.2017 **Produit** SOLIDWORKS **Version** SOLIDWORKS 2017 SP1

# **4. Objets à enlever**

Ensuite, votre écran de travail se divise en deux parties pour vous montrer votre assemblage de départ et votre pièce finale simplifiée. Ainsi, vous pouvez encore choisir de supprimer certaines fonctions qui n'ont pas été prises en compte dans les étapes précédentes.

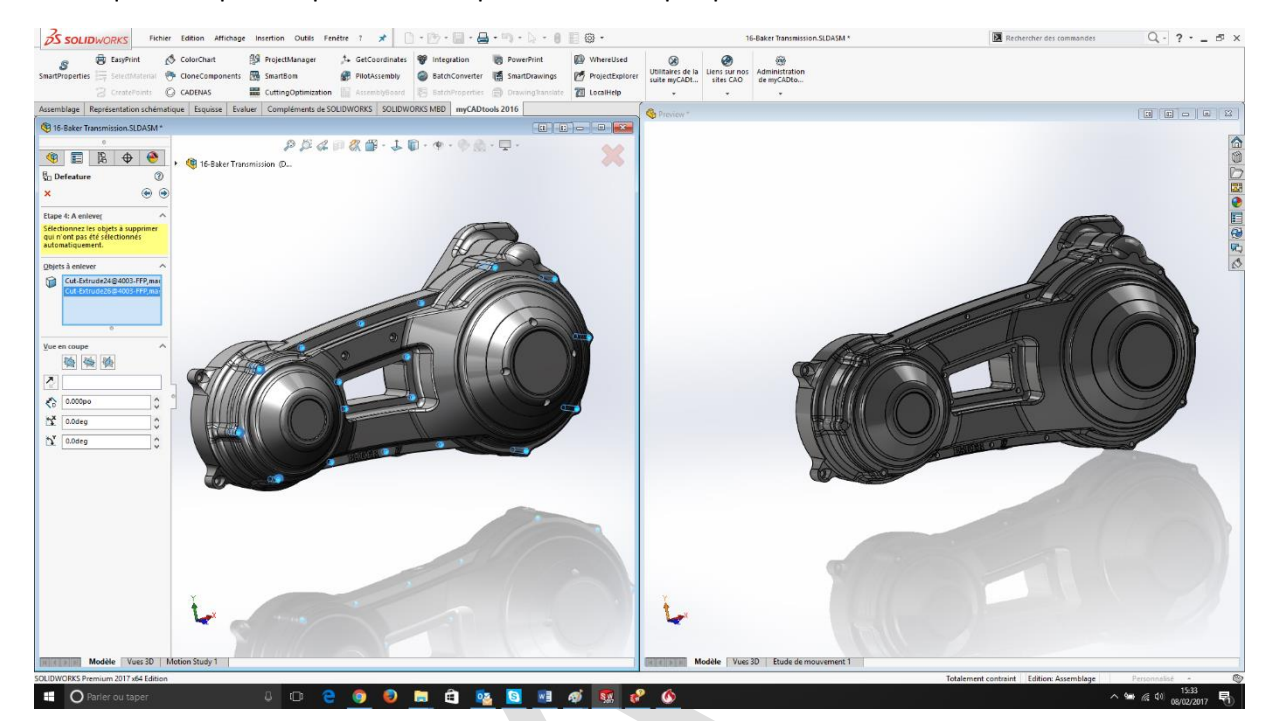

Puis, cliquer sur la flèche droite pour passer à l'étape suivante :

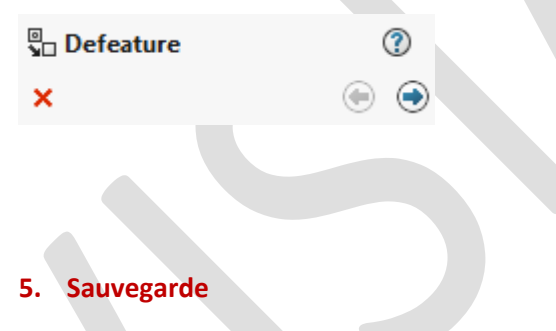

Enfin, si d'autres modifications sont nécessaires, il est possible de revenir en arrière avec la flèche de gauche :

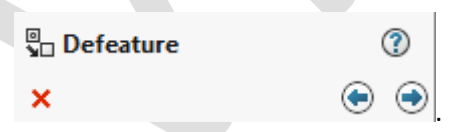

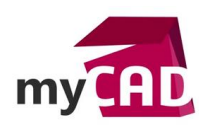

Sinon, il vous suffit d'enregistrer votre pièce simplifiée. Vous pouvez éventuellement conserver un lien si vous souhaitez faire évoluer votre assemblage et donc votre pièce simplifiée.

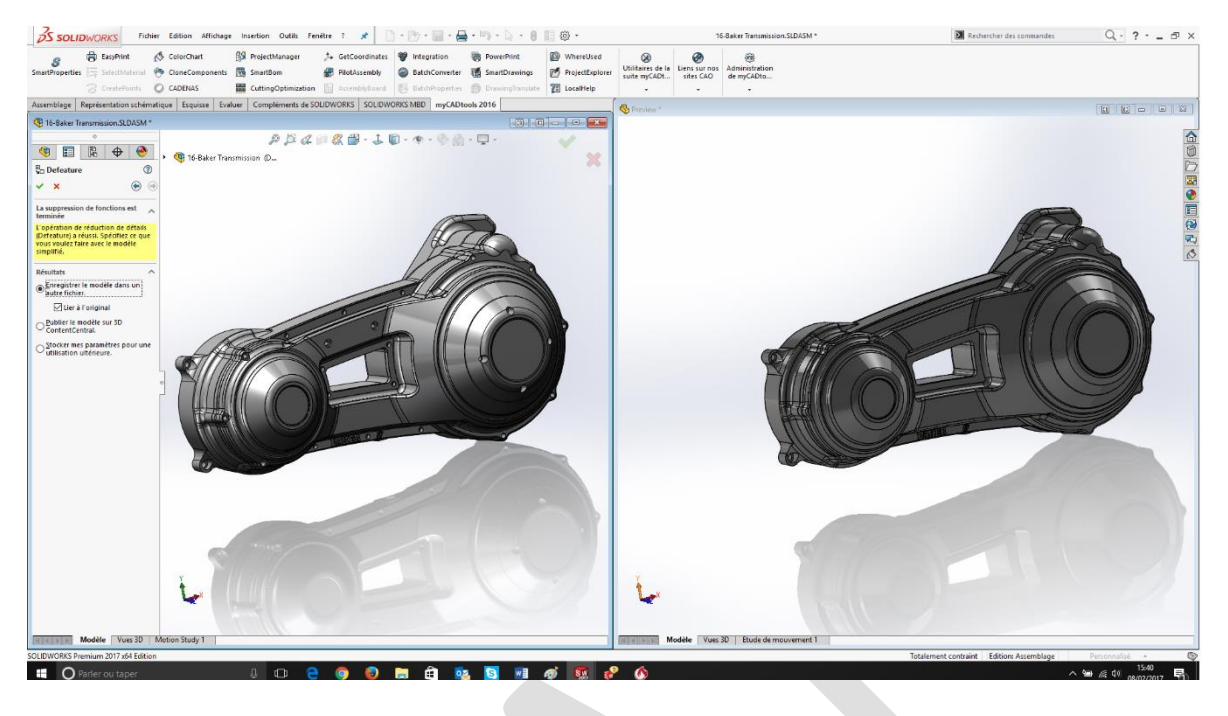

### **En conclusion**

En somme, l'outil Defeature est idéal pour simplifier vos assemblages avant de les diffuser, ou, tout simplement, pour utiliser cette simplification au sein même de vos propres assemblages.

### **Usages**

• Conception

### **Activités**

- Implantation/Agencement
- Carrosserie Industrielle
- Chaudronnerie Serrurerie
- Mécatronique Electronique
- Bijouterie Joaillerie
- Machines spéciales robotique
- Applications médicales
- Métiers du bois
- Moule Injection plastique
- Tôlerie
- Tuyauterie/Process/Usine